# **DATA NEWSLETTER**

#### **NYS ID&R/MIS2000 Program** *October 2016*

## **EasyCBM and MIS2000**

Data Specialists are expected to enter on MIS2000 the raw scores of all EasyCBM ELA Reading Comprehension for tested students (Grades 3-8) by 10/28/16. Here are the steps you need to follow:

#### **Retrieving ELA Reading Comprehension Raw Scores from EasyCBM:**

- Log-in into www.mep.ny.easycbm.com
- Go to Reports

**Students** 

- Select Building (your METS) and one of the teachers
- Click on GROUPS tab (middle on the screen)
- Click on the words, "All Students" turning the whole line BLUE
- Scroll down and you will see all of the assessments that have scores entered, and how many students are in the educator's caseload. It will also have the assessments and number of students to match what has been entered
- We are interested on the CBMs CCSS Reading results.
- Click on the CCSS Reading \*. This will turn the whole line BLUE.

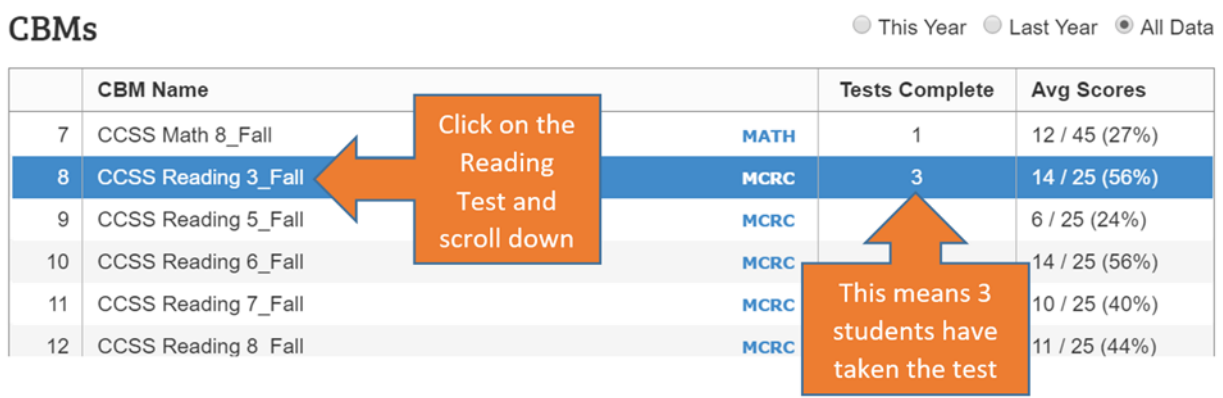

 Scroll down to the bottom of the page. You will see a chart with all the students assigned to that tutor along with the raw score (ranging from 0 to 25) based on the selected grade. This is the number that you need to enter on MIS2000. In this example, only student 4 and student 9 have a score for the CCSS Reading 3 Fall. For student 4, the score is 19.

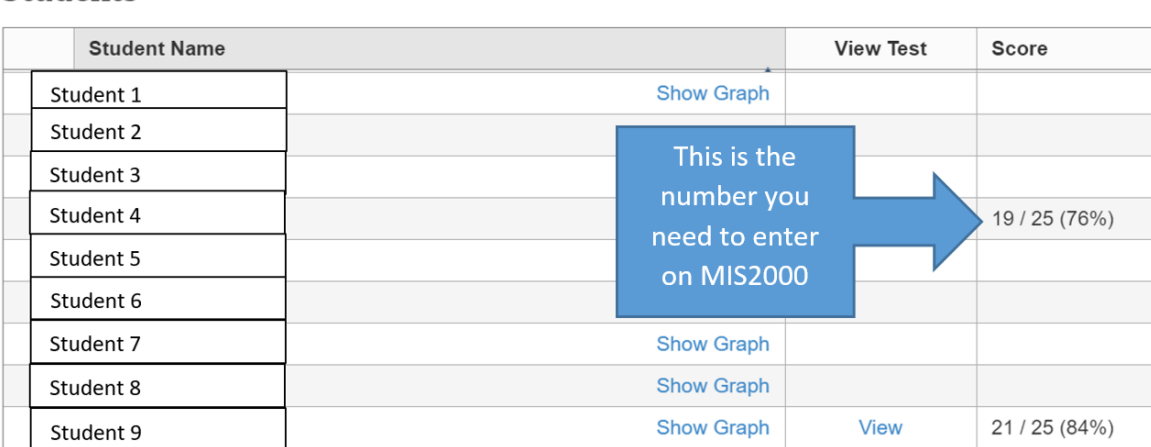

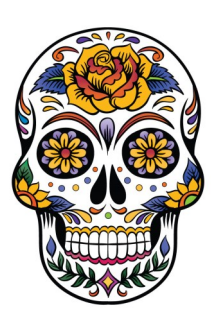

# **In this newsletter:**

EasyCBM & MIS2000

#### **Entering ELA Reading Comprehension Raw Scores on MIS2000:**

You can enter the assessment information on the Student side/Test panel. Simply click on the add (+) button and select:

- EasyCBM ELA Reading Comprehension
- Enter the Date in which the test was given. If the date was before 09/01/16, please enter 09/2016
- Enter the raw score on the score field. The score will range from 0-25
- Please make sure you are attaching the test to the correct enrollment line

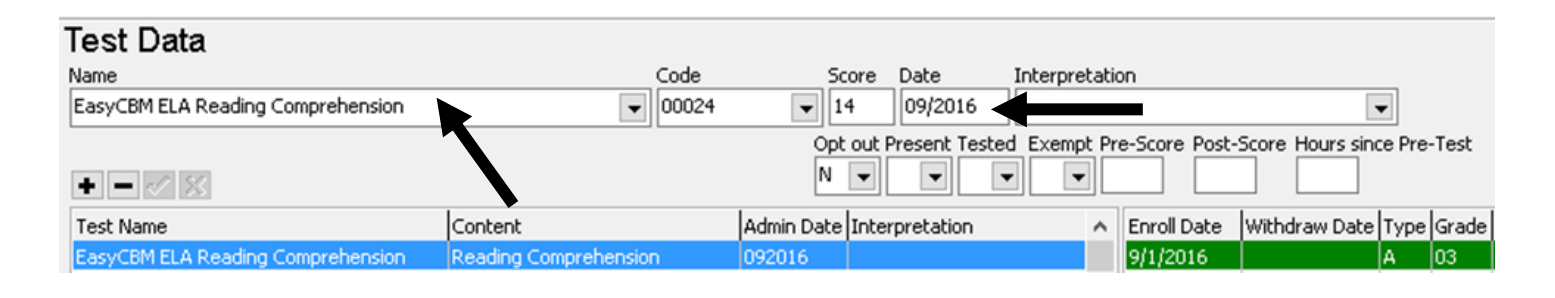

**NOTE:** You can have more than two tests attached to the same enrollment line in the case that your METS is testing a student during the 3 testing windows. **NOTE:** You *only* need to enter the ELA Reading Comprehension raw scores on MIS2000. All of the other test results will be retrieved directly from EasyCBM **NOTE:** If you need an ID and pw to log-in into EasyCBM, call Lisa Rivera

### **Friendly Reminder:**

- Esperanza Student Report forms due to Pat Crowley by 10/3/16
- OSY Language Screening Test and BEST Plus entered on MIS by 10/7/16
- Graduation Rate due to Mike Reho by 10/11/16
- MSIX MDEs for Academic Period 2016 (including Intake forms) entered on MIS by 10/14/16
- Math MATTERS Assessment data excel report entered on MIS by 10/14/16
- Update/enter all services provided during Summer 2015 on MIS by 10/14/16
- Enter on MIS all EasyCBM ELA Reading Comprehension Raw scores for tested students (Grades 3-8) by 10/28/16

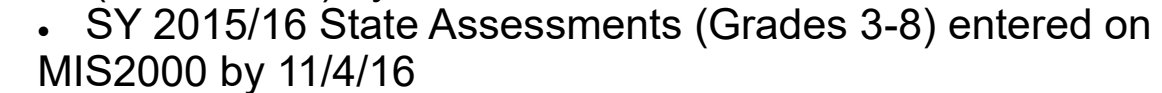

- Last date to complete HS Graduation Part I (HS Level 3 and Seniors) & OSY PLP Section B (Level 2 OSY students)
- Data for SY2015/16 is complete on MIS2000 including:
- enrollment lines, needs assessments, services and MSIX MDEs